# **NOUVEAU SITE INTERNET**

**I. Préalable au démarrage du site internet**

*Une solution globale, interactive et facile d'utilisation.*

 $\boldsymbol{\Omega}.$ 

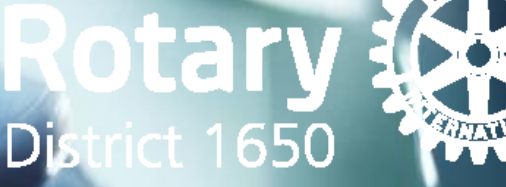

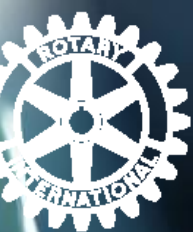

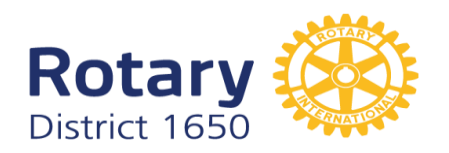

## **PREALABLE A LA MISE EN ROUTE DU NOUVEAU SITE**

il est nécessaire que les clubs du district donnent leur accord pour que les données actuellement sur le site [rotary.org](http://rotary.org/) (RI) puissent être transférées/synchronisées avec le RCMS. La procédure est la suivante: **Se rendre sur le site www.rotary.org.**

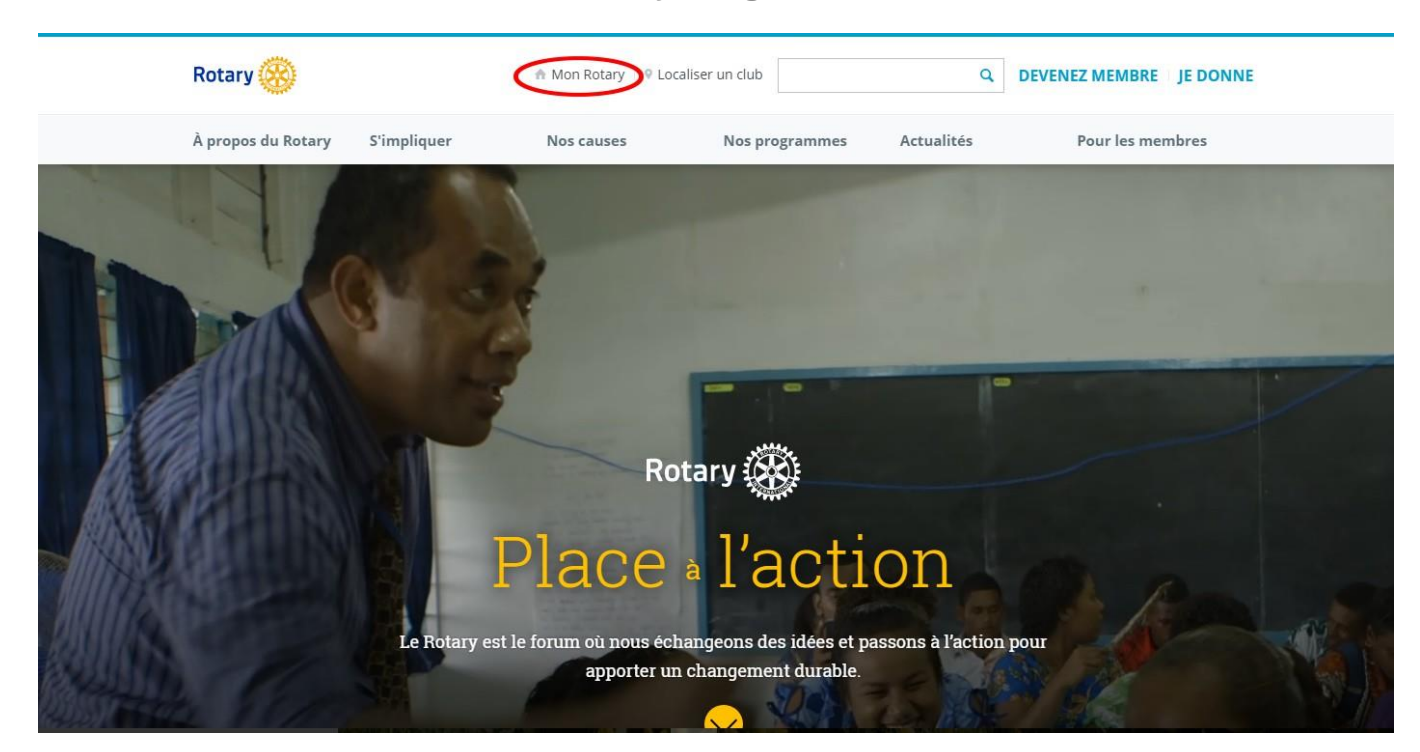

**Cliquer sur Mon Rotary**

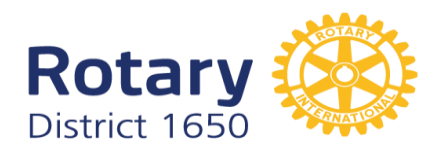

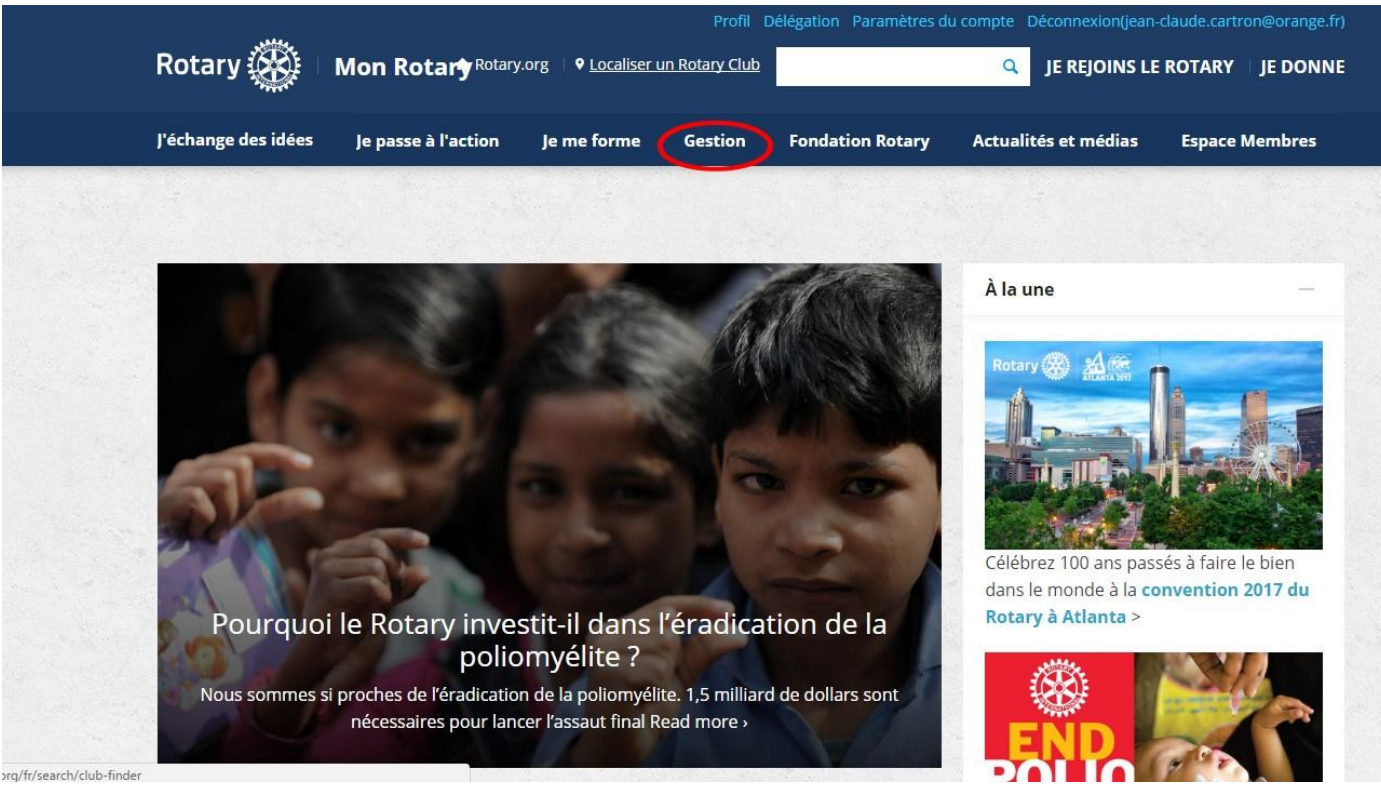

# **Cliquer sur Gestion**

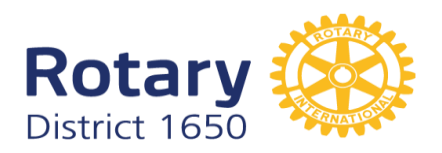

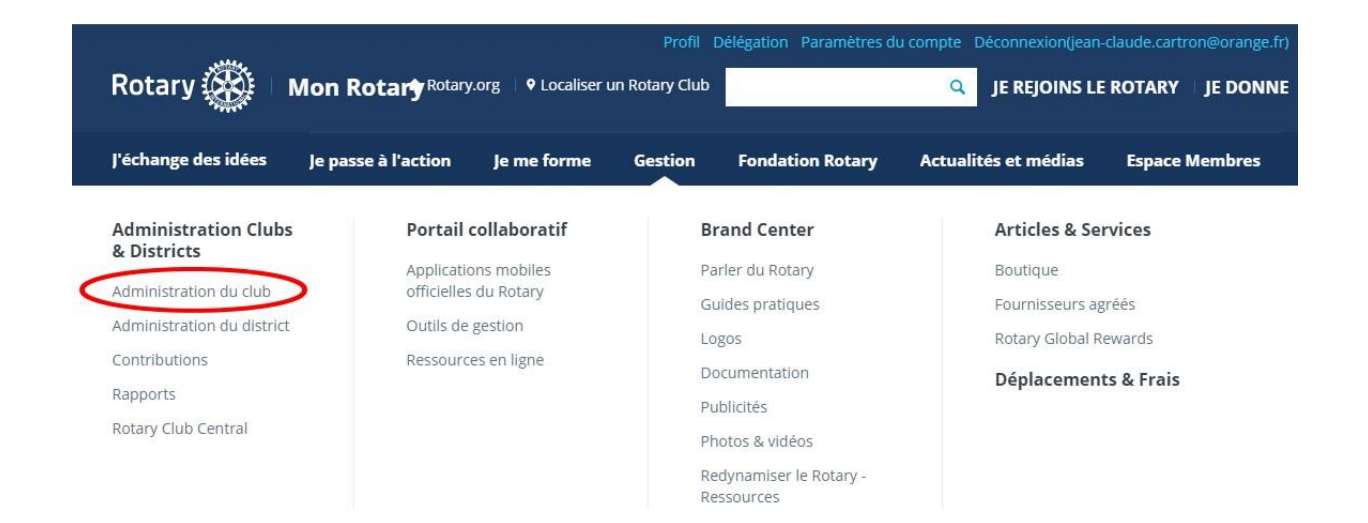

Pourquoi le Rotary investit-il dans l'éradication de la pollomyélite ?

Nous sommes si proches de l'éradication de la poliomyélite. 1,5 milliard de dollars sont nécessaires pour lancer l'assaut final Read more »

Célébrez 100 ans passés à faire le bien dans le monde à la convention 2017 du Rotary à Atlanta >

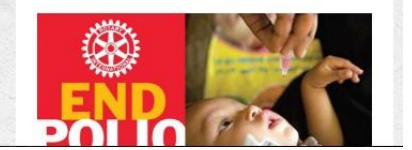

## **Cliquer sur Administration du club**

 $\sqrt[3]{x}$  Mettre à jour les données du club

Fournir les coordonnées du club et choisir les fournisseurs d'outils de gestion.

Mettre à jour les informations sur la réunion

Mettre à jour l'adresse postale et les coordonnées

Désigner un fournisseur d'outils de gestion

## **Cliquer sur Désigner un fournisseur d'outils de gestion**

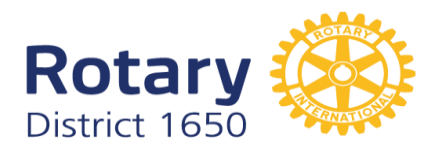

### L'avant-dernier alinéa (avant Clubs Rotaract parrainés) s'intitule **Outils de gestion**

Outils de gestion

Un Rotary club ou un club Rotaract a la possibilité de simplifier la conservation de ses bases de données, en utilisant les services d'un ou plusieurs fournisseurs d'outil de gestion pour relier les données à celles du Rotary international. Un district ou une zone peut également choisir un fournisseur pour consulter les données, à condition qu'un club lui en autorise l'accès (même si plus d'un fournisseur peut avoir accès aux données du club, un seul peut les mettre à jour). D'abord, votre club doit être un client du fournisseur d'outil de gestion. Vous pouvez consulter la liste des fournisseurs sur la page Outils de gestion dans Mon Rotary. Ensuite, votre club peut autoriser au fournisseur l'accès aux données du club sélectionné en choisissant parmi les liens ci-dessous.

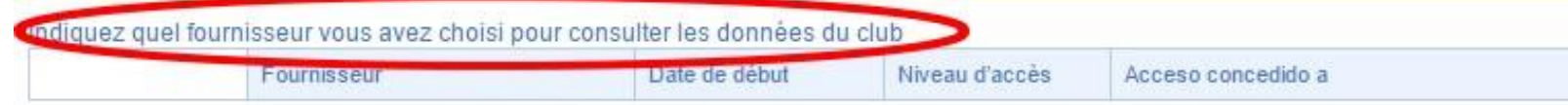

**Cliquer sur Indiquer quel fournisseur vous avez choisi pour consulter les données de club**

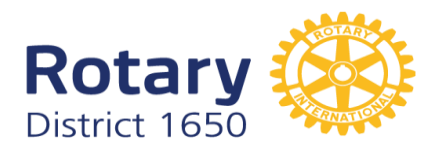

## Une nouvelle page s'ouvre

Choisir un fournisseur d'outils de gestion

Veuillez relire attentivement le contrat et cliquez sur « J'accepte » pour autoriser le Rotary International à procéder à l'intégration des données.

Contrat autorisant l'intégration des données du Rotary club et du club Rotaract

Choisissez le fournisseur d'outils de gestion depuis le menu déroulant ci-dessous.

Fournisseur d'outils de gestion

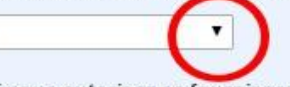

Si vous autorisez ce fournisseur à consulter, ou à consulter et mettre à jour les données du club en son nom, aller sur le menu déroulant « Accès autorisé à » ci-dessus, et sélectionnez « Club ».

Si vous autorisez au fournisseur l'unique accès des données de votre club par votre district ou votre zone, sous le menu déroulant « Accès autorisé à », veuillez sélectionner « District » ou « Zone ».

Accès autorisé à

Rotary Club ▼

Vous pouvez autoriser plusieurs fournisseurs à accéder uniquement aux données de votre club, mais un fournisseur seulement peut mettre à jour vos données. Répétez cette action autant de fois que vous l'estimez nécessaire dans le cas où vous autorisez plusieurs fournisseurs à accéder aux données de votre club.

Date de début des relations avec l'organisation

## **Cliquer sous Fournisseur d'outils de gestion**

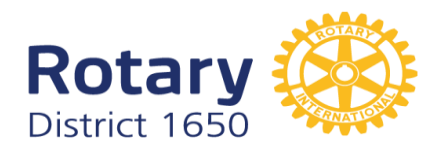

#### Choisir un fournisseur d'outils de gestion

Veuillez relire attentivement le contrat et cliquez sur « J'accepte » pour autoriser le Rotary International à procéder à l'intégration des données.

#### Contrat autorisant l'intégration des données du Rotary club et du club Rotaract

Choisissez le fournisseur d'outils de gestion depuis le menu déroulant ci-dessous.

#### Fournisseur d'outils de gestion

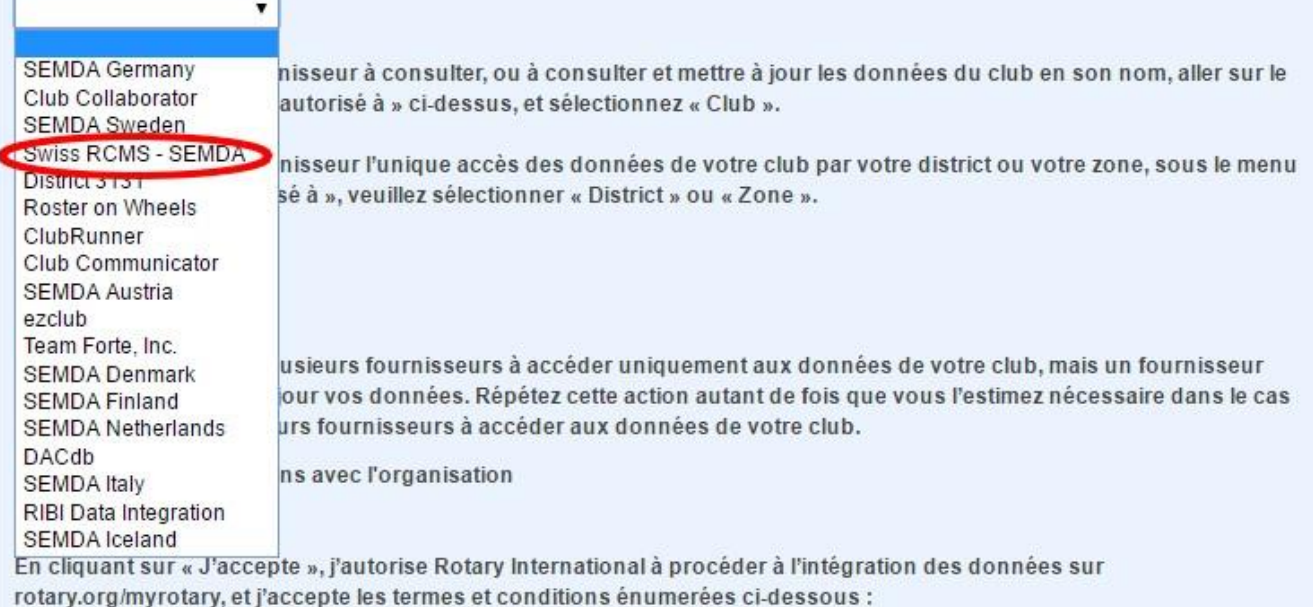

suite déclare de partitie que je le reception de faction de mon chiffin de de la distance de la partitie de la Rotary

## Sélectionner, dans la fenêtre, "Swiss RCMS-SEMDA"

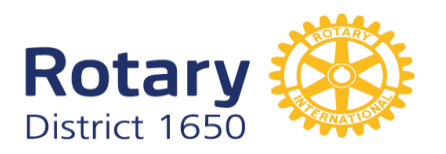

**Organisation partenaire** 

Swiss RCMS - SEMDA ▼

Date de début des relations avec l'organisation 11/14/2016 00:00:00

En cliquant sur "Soumettre", j'atteste la véracité des informations ci-dessous et m'engage à en respecter les termes :

1. J'ai toute autorité pour agir au nom du Rotary club (le "club") dont je suis le président ou secrétaire dans le but d'accéder aux et d'utiliser les services disponibles sur ce site.

2. Le club autorise par écrit le Rotary International (y compris ses employés, agents et filiales) ("le Rotary") à intégrer des données relatives au club et à ses membres avec "l'organisation partenaire" listée ci-dessus. Le club autorise par écrit cette organisation partenaire à fournir des données concernant le club et ses membres au Rotary et le club autorise par écrit le Rotary à fournir à cette organisation partenaire le nom des dirigeants du club et les noms et coordonnées de ses membres.

3. Le club peut à tout moment résilier cette autorisation en revenant sur ce site (ou tout site désigné par le Rotary si celui-ci est abandonné) et en suivant les instructions ou en contactant le personnel du Rotary. Cette résiliation ne sera pas rétroactive et n'affectera pas les données déjà intégrées entre le Rotary et l'organisation partenaire.

4. Le Rotary n'assume aucune responsabilité envers le club ou ses membres, actuels ou futurs, pour tout dommage relatif aux données partagées entre le Rotary et l'organisation partenaire mentionnée.

J'accepte les termes de ce contrat

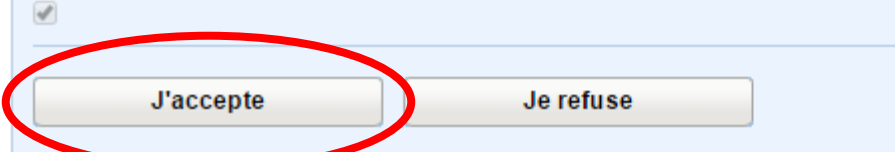

## valider en cliquant en bas de page sur la touche "J'accepte".

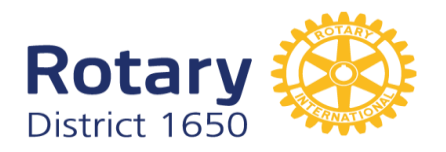

## On obtient alors:

#### Outils de gestion

Un Rotary club ou un club Rotaract a la possibilité de simplifier la conservation de ses bases de données, en utilisant les services d'un ou plusieurs fournisseurs d'outil de gestion pour relier les données à celles du Rotary international. Un district ou une zone peut également choisir un fournisseur pour consulter les données, à condition qu'un club lui en autorise l'accès (même si plus d'un fournisseur peut avoir accès aux données du club, un seul peut les mettre à jour). D'abord, votre club doit être un client du fournisseur d'outil de gestion. Vous pouvez consulter la liste des fournisseurs sur la page Outils de gestion dans Mon Rotary. Ensuite, votre club peut autoriser au fournisseur l'accès aux données du club sélectionné en choisissant parmi les liens ci-dessous.

Indiquez quel fournisseur vous avez choisi pour consulter les données du club

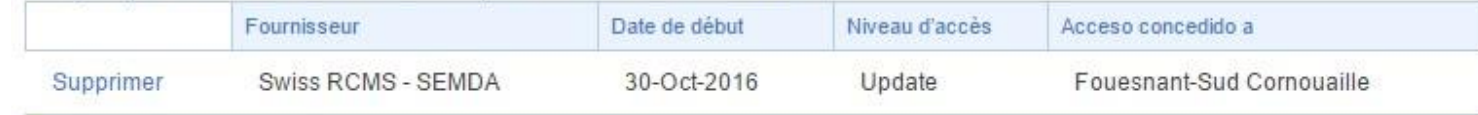

Clubs Rotaract parrainés

# **MISSION RÉUSSIE !!!** On peut ensuite quitter rotary.org

*Echanger des idées, Décider ensemble, Passer à l'action.*

Préalable au démarrage du nouveau site internet *Université d'hiver Saint-Brieuc 19 novembre 2016* Réalisé par : Jean-Claude CARTRON le 14/11/2016

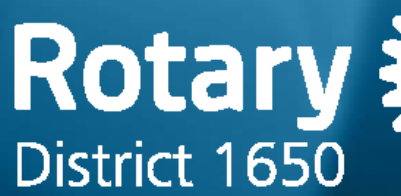

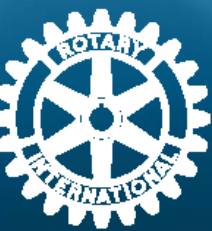